## Stanje zaliha - lager

Poslednja izmena 13/01/2022 9:18 am CET

## Stanje zaliha dobijamo putem koraka: Poslovanje > Zalihe > Zalihe

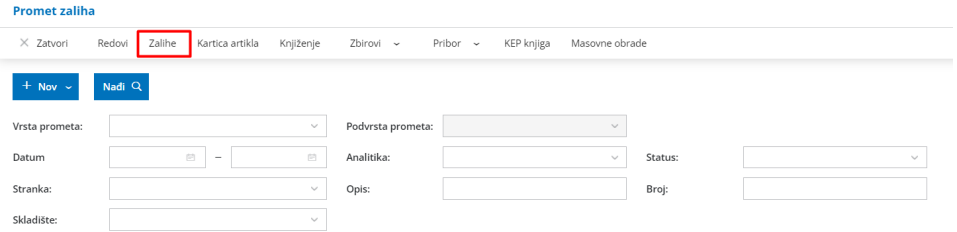

Stanje zaliha dobijamo na današnji dan, ali datum i sve ostale parametre za pretragu možemo menjati.

Na opciji detaljno dobijamo podatak o stanju zaliha po skladištima za konkretan artikal (ovo je korisna opcija ukoliko vodimo više skladišta u zalihama).

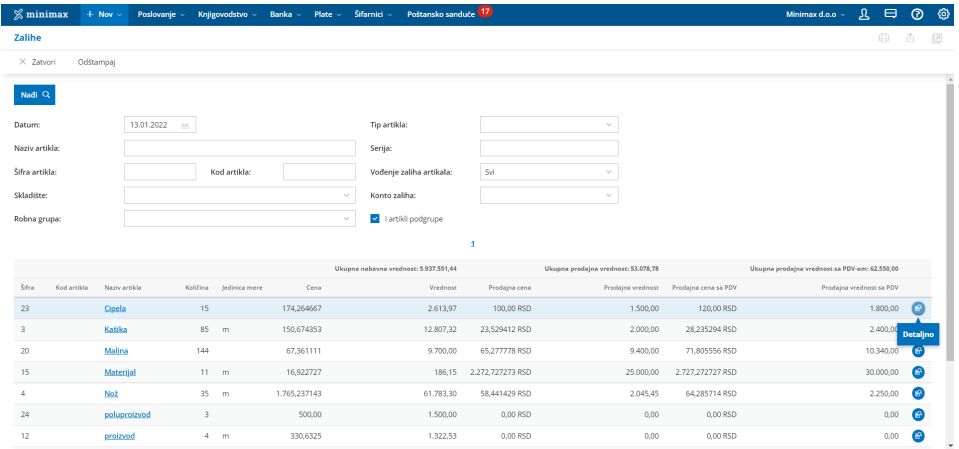

Klikom na naziv artikla (plava linkovana slova) vidimo sve promete tj. redove koji su vezani za ovaj artikal.

Na opciji **ODŠTAMPAJ** dobijamo štampu lagera.